## SOLICITUD DE DOBLE PROGRAMA PR

MACROPROCESO: Admisiones COD: ADMI-IN-057 VERSION 1

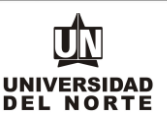

- 
- 1. Para que un estudiante pueda realizar una solicitud a doble programa de pregrado, inicialmente debe ingresar a la página web de la Universidad, digitando el siguiente **link**: [www.uninorte.edu.co](http://www.uninorte.edu.co/)

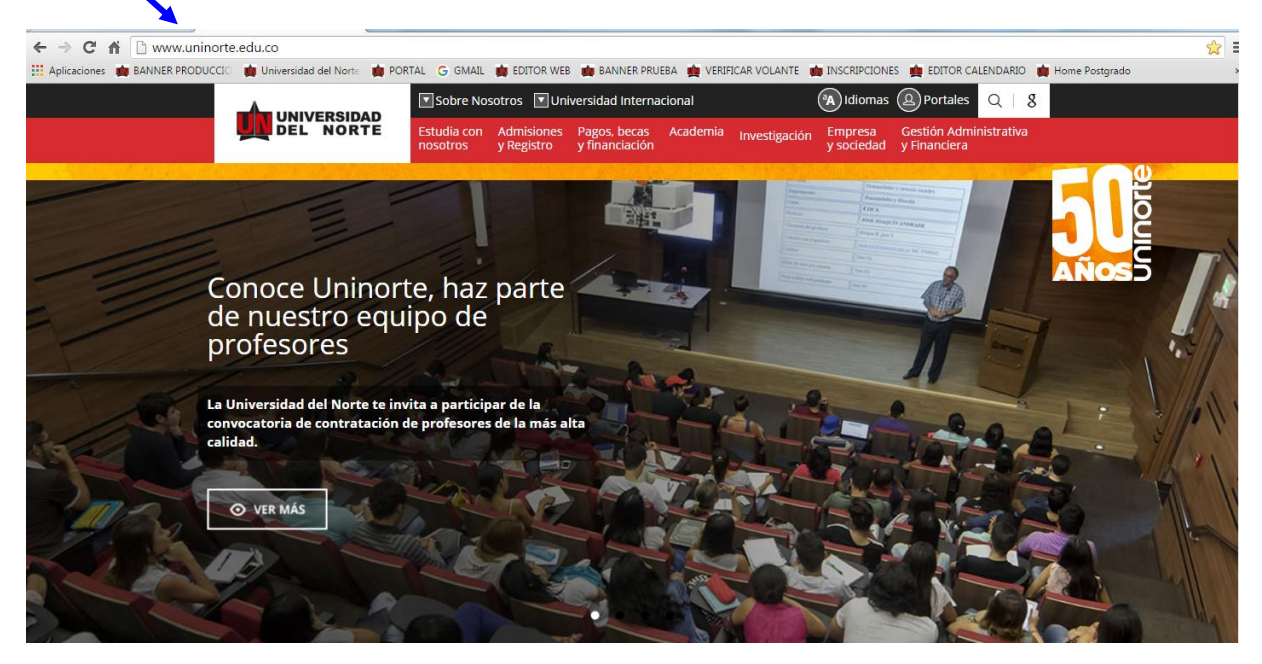

Posteriormente se selecciona la opción **"Portales"**.

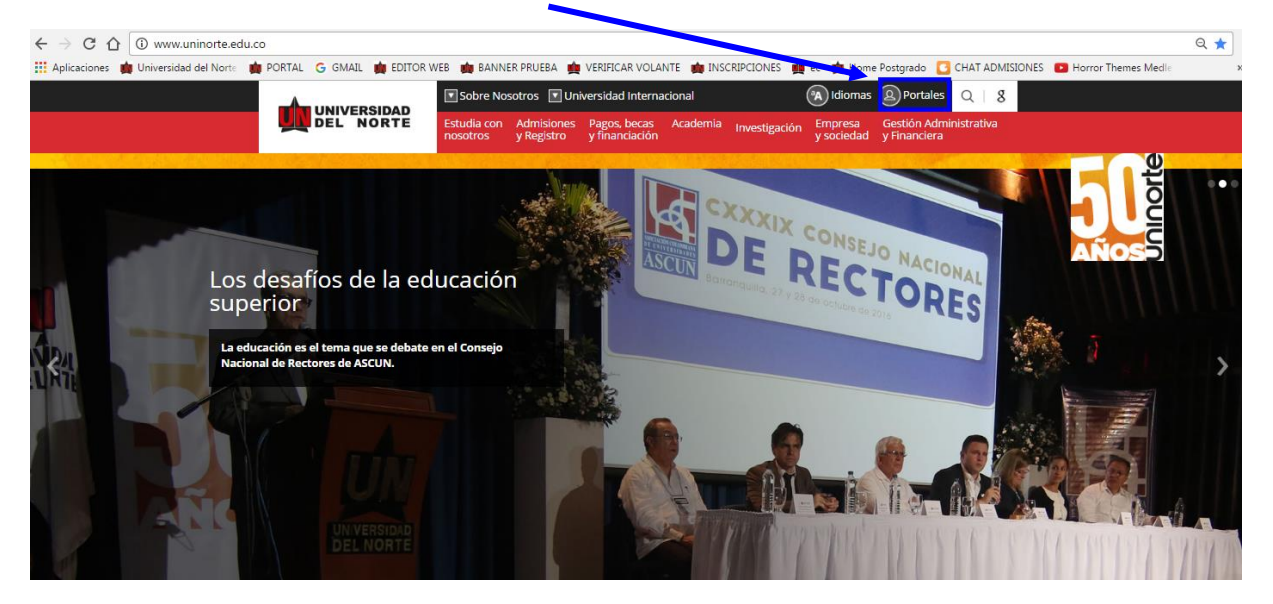

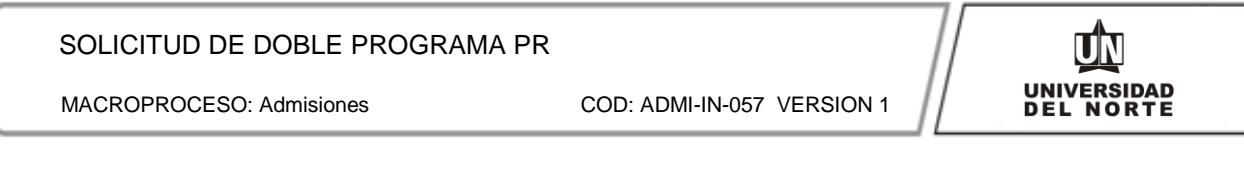

Luego se debe digitar el **usuario** y la **contraseña** del portal, seguido del botón "**Acceder**"

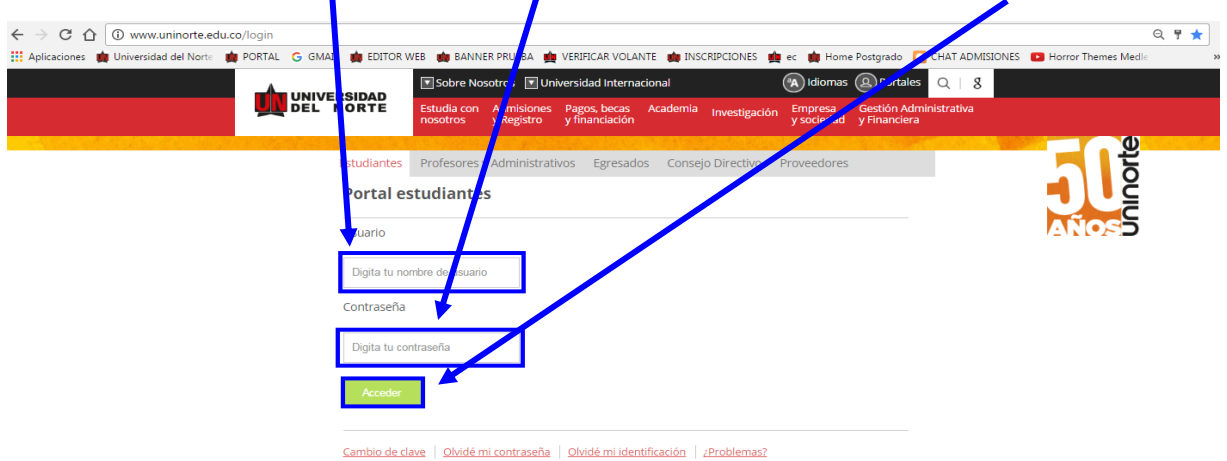

## Más adelante se selecciona la casilla correspondiente a **"Servicios Aurora".**

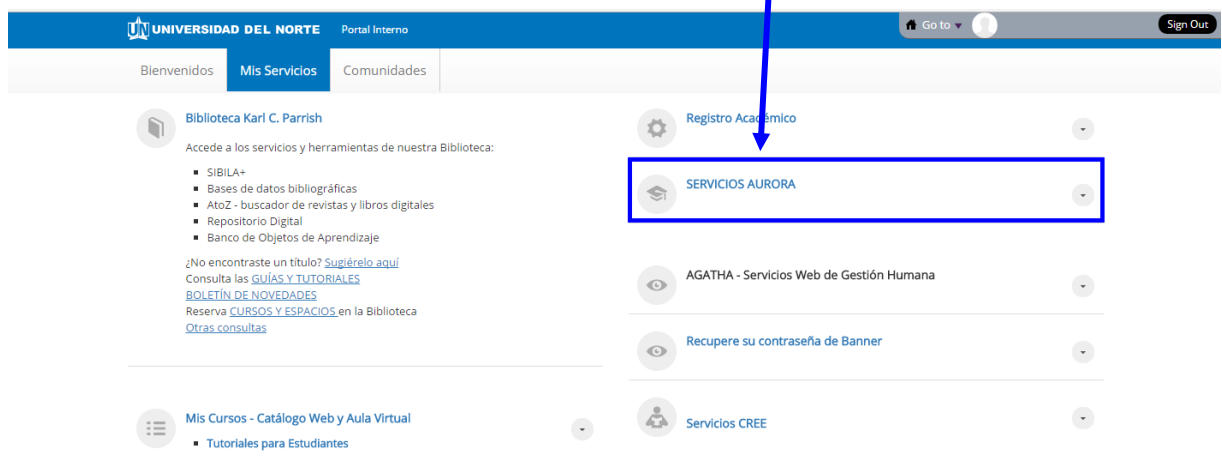

 $\blacksquare$ 

# Se elige la opción **"Solicitudes Académico Administrativas"**.

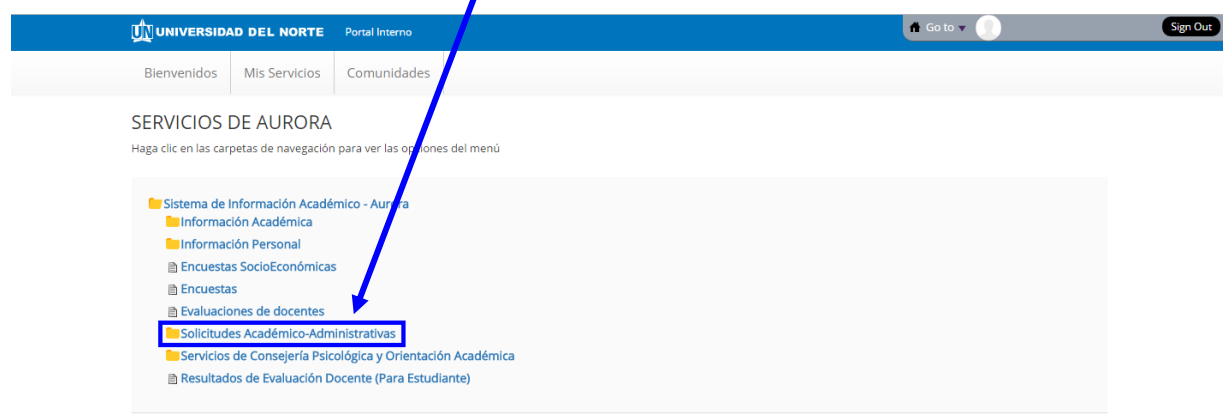

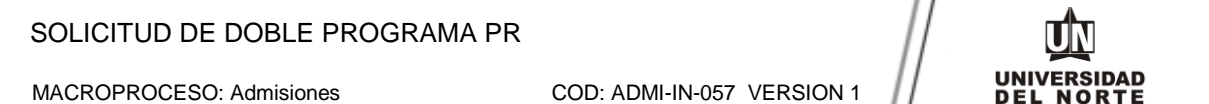

Posteriormente se da click en **"Solicitudes Avance Flexible o Doble Programa"**

 $\bullet$  Go to  $\bullet$ 

Sign Out

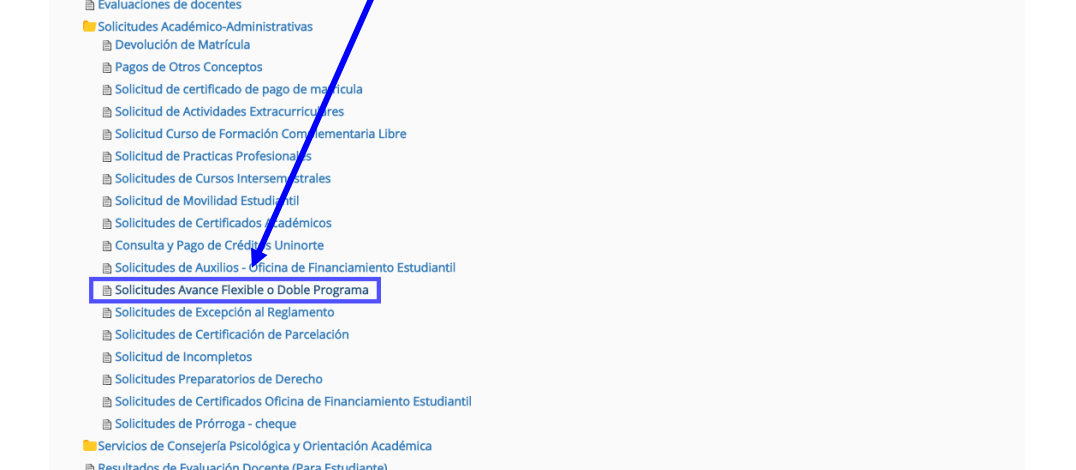

### Luego se selecciona el botón **"Realizar Solicitud"**

**Información Personal ■ Encuestas SocioEconómicas** 

**Encuestas** 

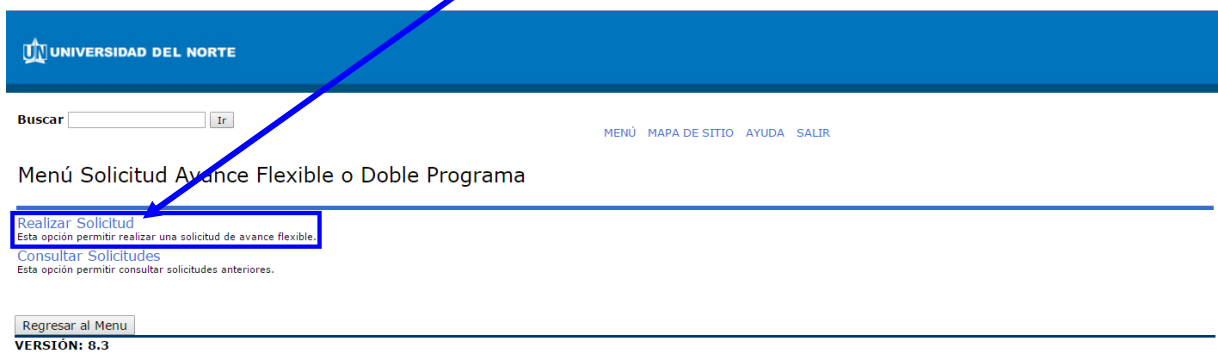

© 2016 Ellucian Company L.P. y sus afiliados.

Más adelante se selecciona el **periodo** en el cual se va a realizar la solicitud, se elige la opción de "Doble Programa", seguido del botón "Enviar Datos" que se desea adjuntar.<br>**I** 

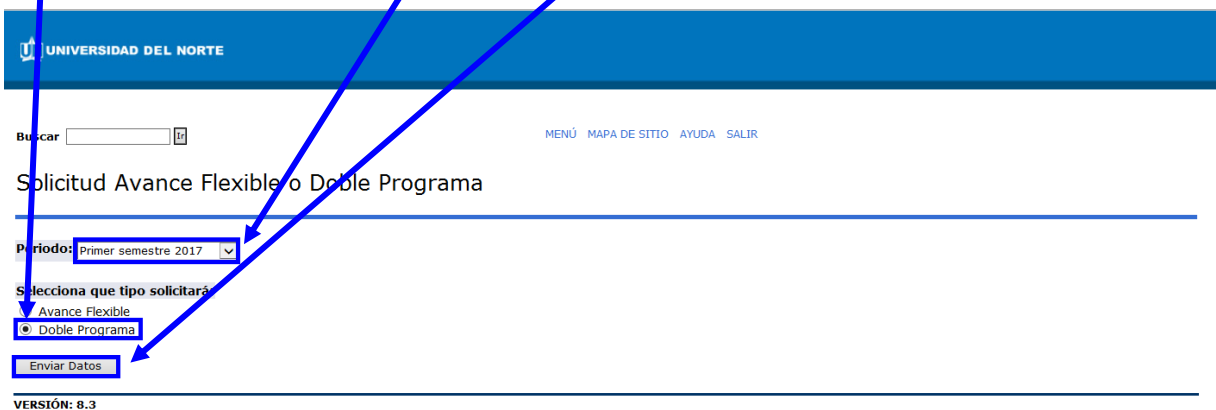

© 2016 Ellucian Company L.P. y sus afiliados.

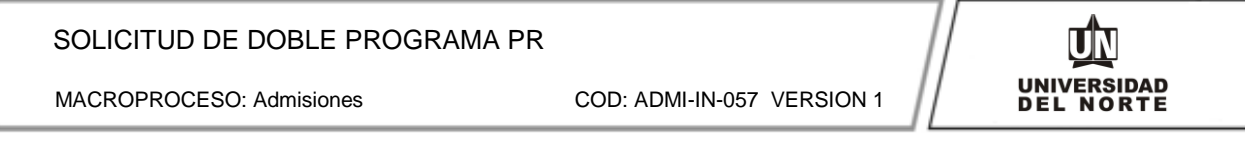

Posteriormente se selecciona el **Segundo programa** al cual se desea inscribir. Se digitan la cantidad de créditos adicionales a cursar, se régistra el MATCURSO de las asignaturas que se desean

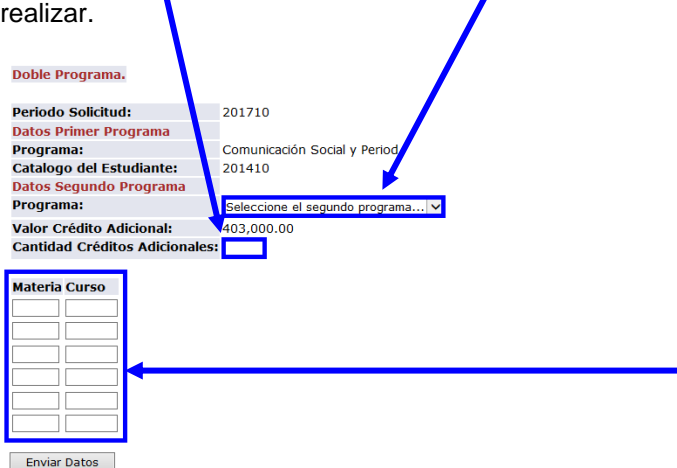

Más adelante se da click el botón **Enviar Datos.**

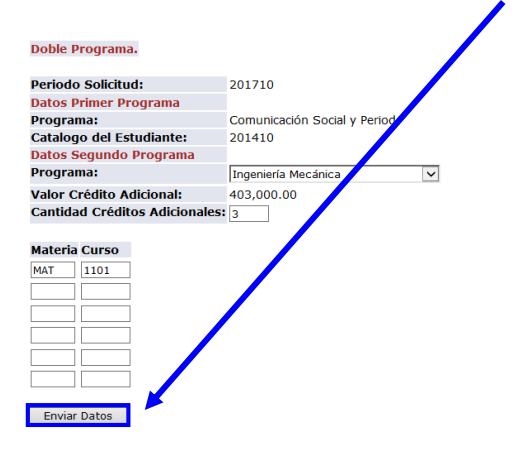

Finalmente se revisa el **resumen de la solicitud** y se selecciona **"Confirmar Envío".**

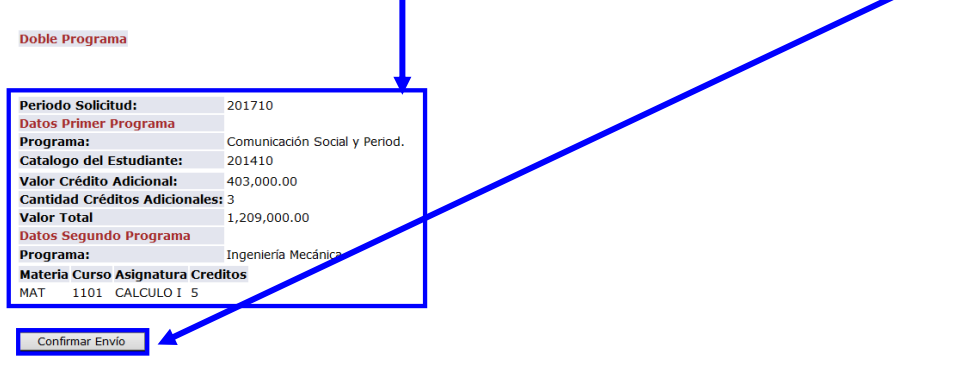

La solicitud realizada será sometida a un estudio por parte de ambos coordinadores de programa. En caso de ser aprobada su solicitud, se le informará por correo electrónico. Cuando la solicitud ha sido aprobada, Usted podrá realizar el pago respectivo de los créditos adicionales en la sección donde aparecen los botones "Pago en Línea" o "Pago Volante" siguiendo los pasos allí señalados.